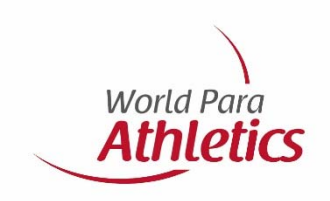

## **Athlete Registration Licensing**

June 2018

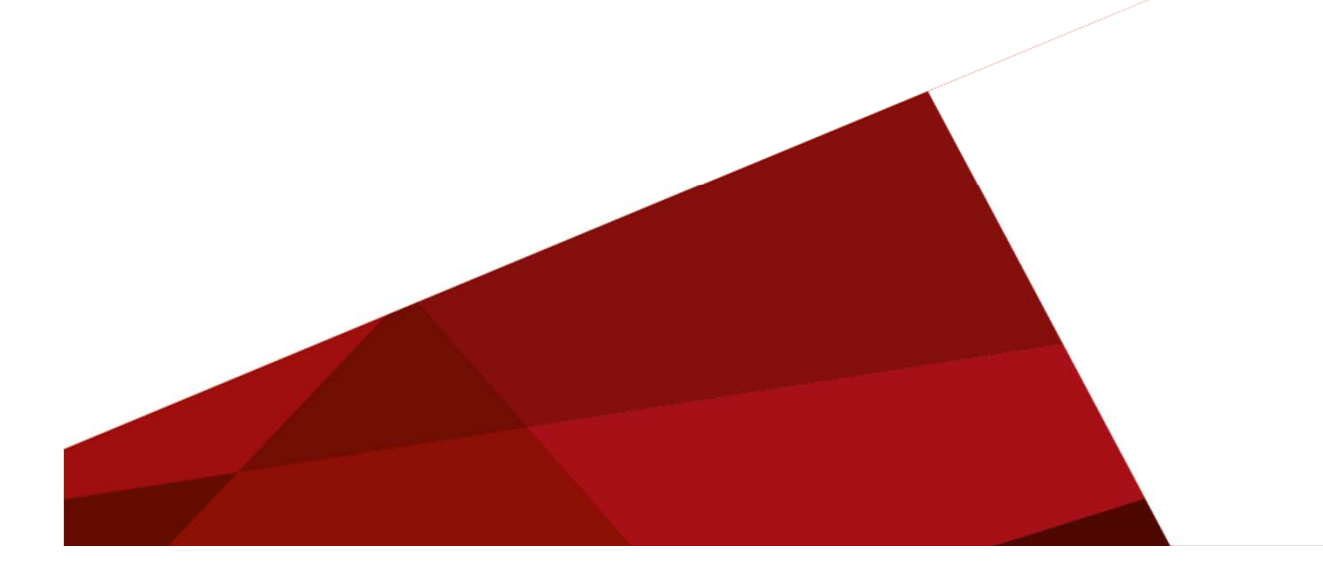

## **Agenda**

- 1‐ Requirements
- 2‐ SDMS Access
- 3‐ Creating athlete profile
- 4‐ Medical Diagnostic Information
- 5‐ WPA approval stage
- 6‐ License packages
- 7‐ Licensing an athlete
- 8‐ Legend

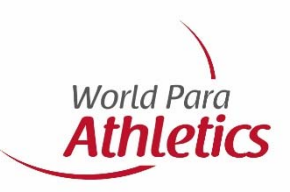

## **1‐Requirements**

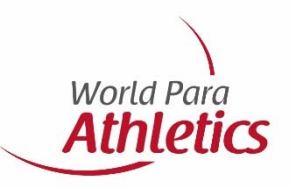

To register and license an athlete you will need the following:

- ‐Athlete profile in SDMS
- ‐Copy of athlete's passport
- ‐ Passport photo of athlete:
	- ‐ *Be recent and allow for easy recognition of the individual,*
	- *‐ Be plain white or light blue background with good contrast against the person (face and hair),*
	- *‐ Not include headgear, dark glasses and hair bands on the individual, except for religious or medical reasons,*
	- *‐ Have the head of the individual looking face‐on,*
	- *‐ Either be scanned and saved as JPG (preferred), GIF or PNG in medium or high quality. Width‐to‐ height ratio is less than 10:11; file size must not exceed 250 KB.*
- ‐ Signed Eligibility Form (v2) by athlete, NPC and parent/guardian (if required). Form can be found here: https://db.ipc-services.org/sdms/doc/reference/IPC\_Eligibility\_Agreement\_Athlete.pdf
- ‐ MDF or TSAL (for intellectually impaired athletes). Forms can be found here: https://www.paralympic.org/athletics/classification/rules-and-regulations

**Note:** Additional medical information may also be requested

## **2‐ SDMS Access**

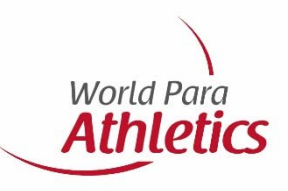

### Welcome to the **IPC Sport Data Management System**

Athletes - Guides - IPC Classification - IPC Licenses - Results - Rankings - Records

### NEWS/UPDATES

### 1 November 2017

### Summer Season 2018 The licensing programme 2018 is now<br>activated. The letter about new<br>regulations and policies has been recently<br>out to all NPC main contact persons. Please be aware of the two major changes:

· amendments to the IPC Eligibility Agreement, and<br>Medical Diagnostic Forms<br>(MDFs) now also obligatory for athletes in athletics and<br>swimming affected by classification rules changes

#### 20 January 2017 **IPC Eligibility Agreement**

This is just a reminder to all NPCs that<br>each athlete needs to sign the new IPC<br>Eligibility Agreement to get a licence. The new IPC Athlete Eligibility Agreement<br>reflects the IPC's continued efforts to<br>comply with German and EU data protection and privacy laws. Please oloculori una privacy<br>pwnload the blank version

**IPC Athlete Eligibility Agreement** 

#### 2 December 2016 Summer Season 2017

The licensing programme 2017 is now activated The letter about new activated. The letter about new regulations and policies has been recently<br>out to all NPC main contact persons.<br>Please be aware of the three major changes:

> . new IDC Eligibility Agreement • new IPC Eligibility Agreement,<br>• Medical Diagnostic Forms<br>(MDFs) obligatory for licenses of<br>athletes with New "N" class etatue and

### We like to welcome you to the IPC Sport Data Management System (SDMS) in fourth ive the content of the system and feedback from you based on your daily work with<br>this system were and feedback from you based on your daily work with<br>this system were and are highly appreciated. We hope that the new desig nersonal details, set un classification and license your teams in any of the World Para **POINT**

The application provides following tools:

- · Athletes/quides registration in all World Para sports
- Classification Management<br>- Classification Management<br>- License Management according to the seasonal IPC Licensing Programme<br>- IPC Athlete & License Cards
- 
- · World Para sports calendar · Results Management
- 
- Records Validation<br>• Records Validation<br>• Sport-specific calculation of IPC Rankings

### LOGIN

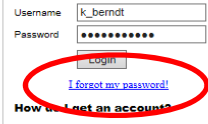

Committees (NPCs), IPO Paralympio Classifiers and the IPC manag eam. As NPC, please use the NPC<br>ecount activation form to be found as pendix in the SDMS manual or the link

This is the link to SDMS: www.paralympic.org/sdms

Each NPC should have their own SDMS username and password. If not click on **NPC Account Request Form**

With issues relating to username or password click on **I forgot my password**

## **3‐ Creating an athlete profile**

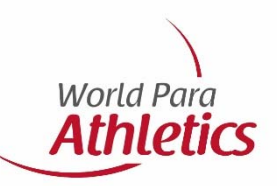

There are 2 options to register your athletes into SDMS or find athletes who are already registered:

**Option 1**: click on **Register My Athletes** from the home page

**Option 2**: click on the following tabs, at the top left corner **Participants**

**Registration & Update**

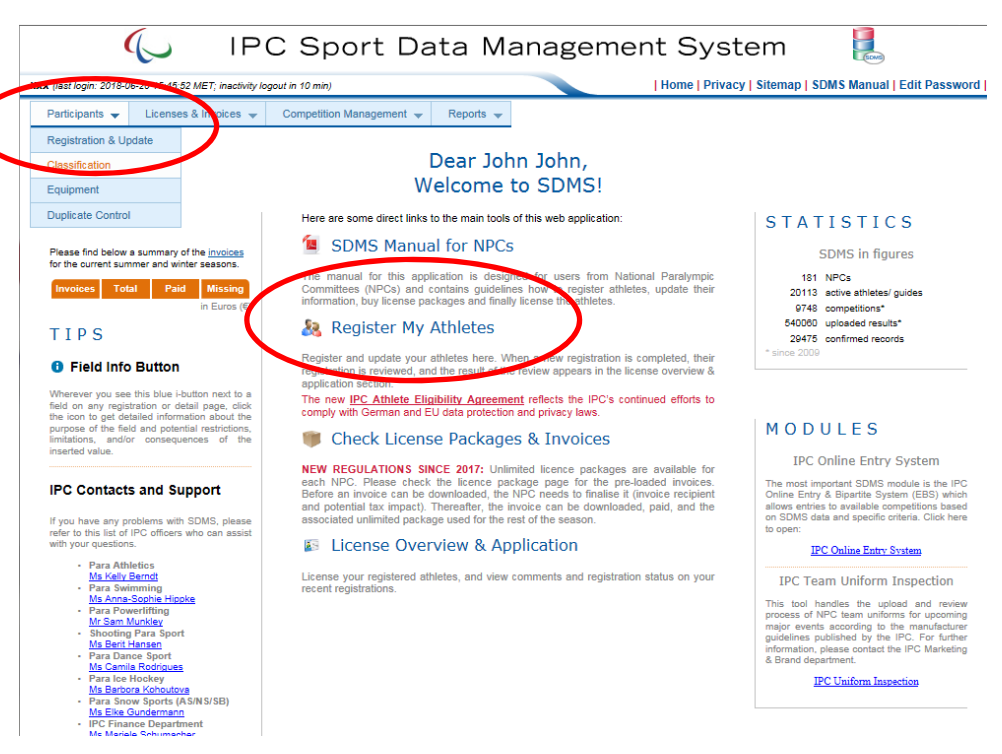

Please first double check if your athlete is already registered in SDMS. If not, click on **Add Athlete** at the bottom left of the page

**Note:** You can find athletes already registered by entering either the **SDMS ID**, **Family Name** or **Given Name**  and then double click on athlete's name

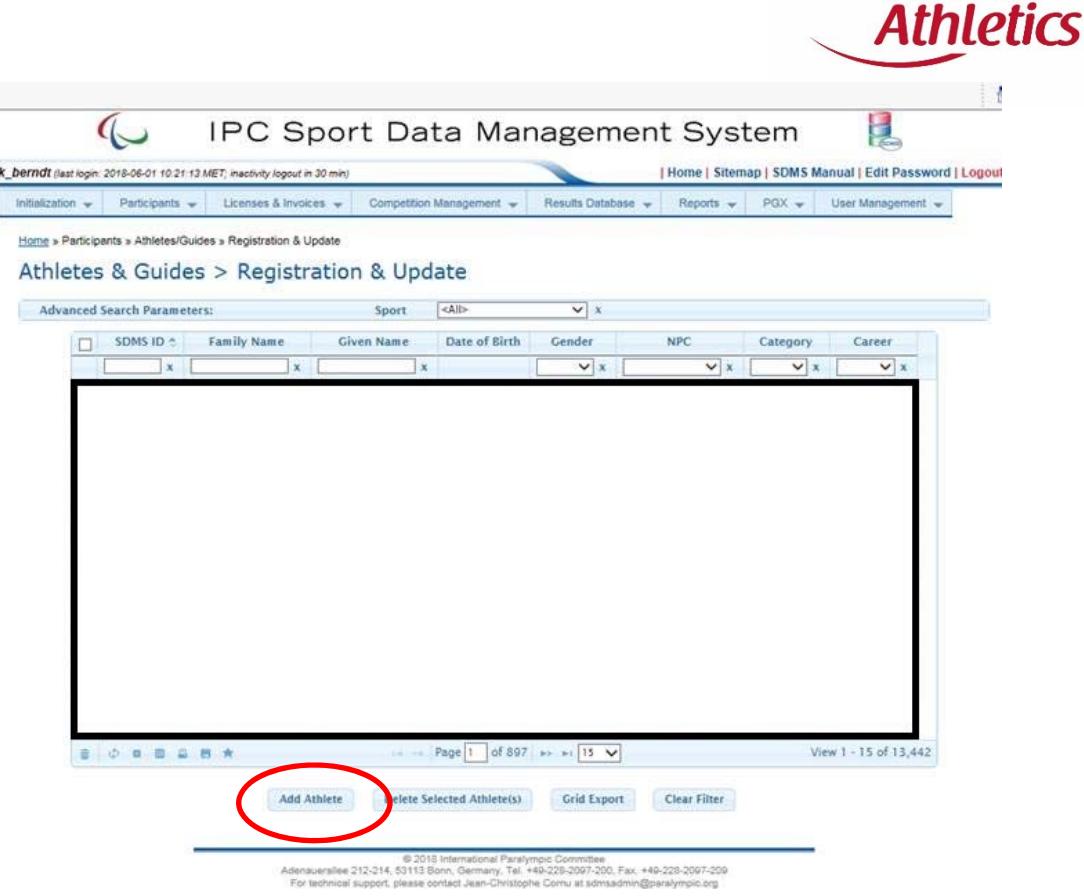

**World Para** 

## **For 'new' athletes complete all fields highlighted in yellow on this page**

Do not forget to upload:

- ‐ Passport photo
- ‐ Copy of passport
- ‐ Eligibility form (v2)

**\*\***You will also need to register the athlete's sport and sport class. For II athletes please enter the INAS Classification Number (see green circles)

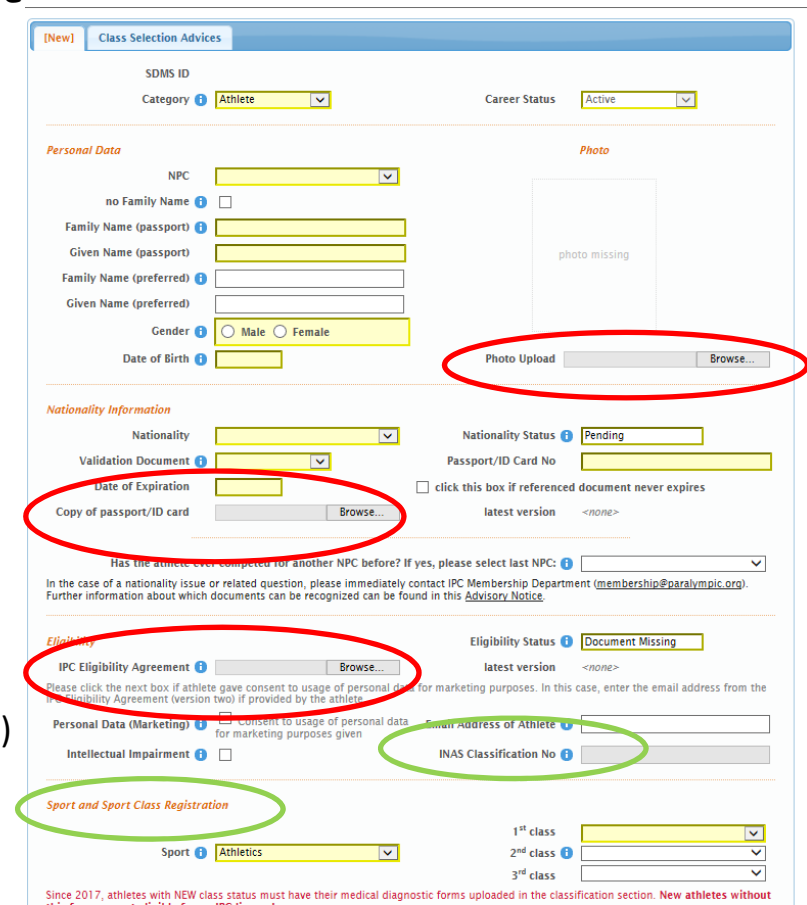

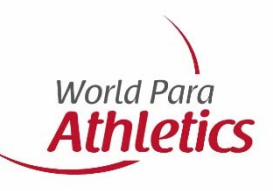

**Note: Eligibility Form (v2)** is also required for 'Review' and 'Confirmed' athletes **if** the previous document was submitted prior to November 2017

### **Once all information is completed the athlete's page should look like this:**

39273

**Note:** You will also be given a SDMS number for each athlete. This number is important for entering medical information, for licensing and for registering into competitions

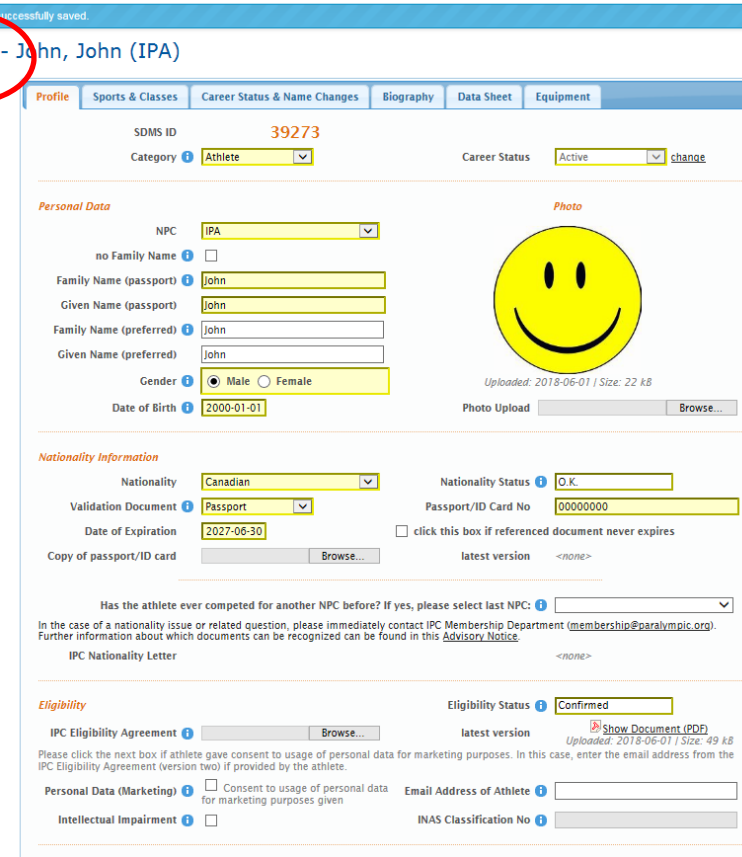

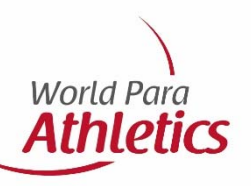

# **4‐ Medical Diagnostic Information**

To enter and upload Medical Diagnostic information or to simply access existing athlete's classification information/documents click on the following tabs at the top left:

**Participants Classification**

 $\sim$ **IPC Sport Data Management System** I Home I Privacy | Sitemap | SDMS Manual | Edit F 0.20 15:45:52 MET: inactivity localit in 10 min Participants V License Competition Management Renorts  $\equiv$ Registration & Update tes & Gu les » Update » 39273 - John, John (IPA) Classification in (IPA) Equipmer **Sports & Classes** Career Status & Name Changes | Biography Data Sheet Equipment SDMS ID 39273 Category **C** Athlete **Career Status** Active  $\sqrt{\frac{1}{2}}$  change **Personal Date** Photo **NPC TIDA**  $|\nabla|$ no Family Name **B Family Name (passport) O** Civen Name (pacchort) **Family Name (preferred)** Gender **A** Male Uploaded: 2018-06-01 | Size: 22 kb Date of Birth **0** 2000-01-01 **Photo Upload** Browse... Nationality Information Nationality Canadian **Nationality Status &** Passport/ID Card No Validation Document <sup>1</sup> Passport  $\overline{\mathbf{v}}$ Date of Expiration 2027-06-30  $\Box$  click this hay if referenced document never expires Copy of passport/ID card Browse... latest version

**World Para Athletics** 

Identify which athlete you are searching for by entering either the **SDMS ID** or **Family Name** or **Given Name**  and then double click on athlete's name

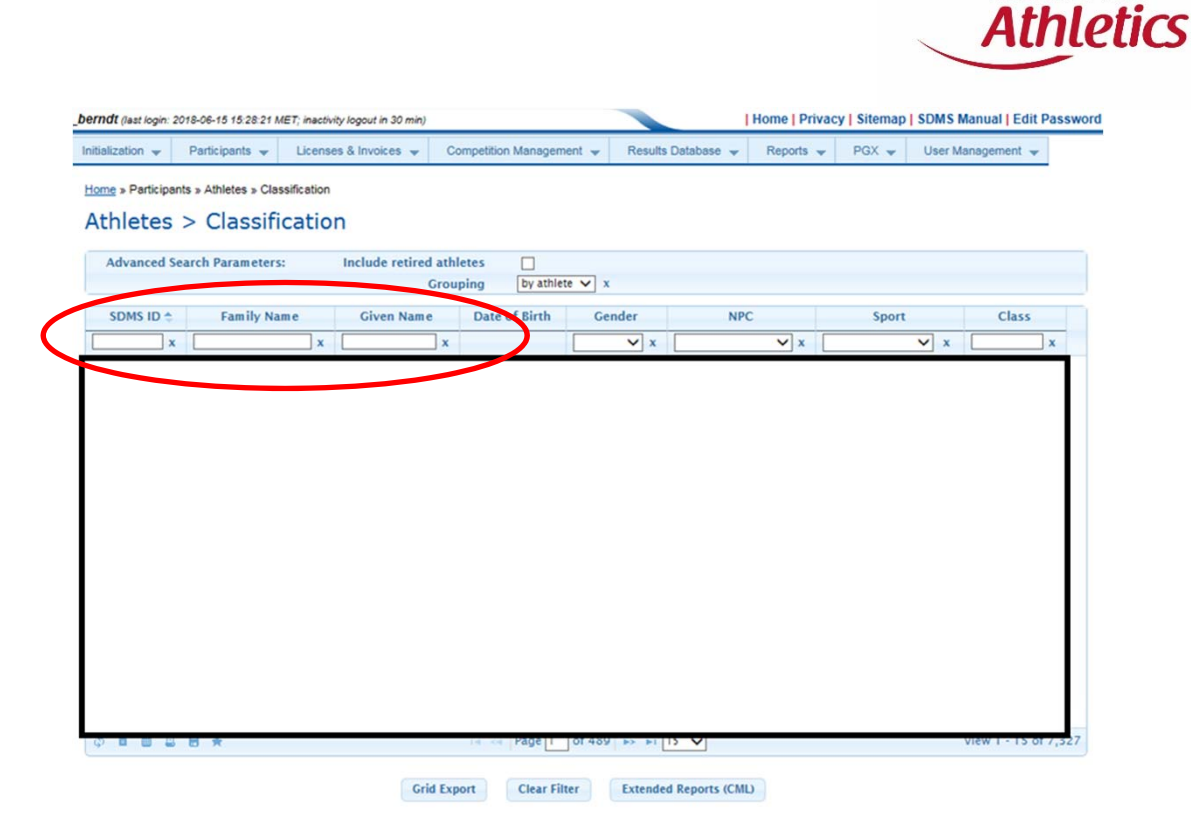

**World Para** 

**Athletics** tab to upload

documents

World Para **Athletics** IPC Sport Data Management System  $\overline{\mathbb{C}}$ XXX (last login: 2018-06-20 15:45:52 MET; inactivity logout in 9 min) | Home | Privacy | Sitemap | SDMS Manual | Edit Password | Participants  $\downarrow$  Licenses & Invoices  $\downarrow$  Competition Management  $\downarrow$ Reports  $\rightarrow$ Home » Participants » Athlete Classification » Update » 39273 - John, John (IPA) Classification of 39273 John John (IPA) Click on the **Documentation –** Classification Documentation - Athletics ofile **Current Classific** New Clas ication Refresh Athlete Data Sheet **Status**  $\vee$  cat. aroup  $\overline{\mathbf{v}}$  $\Box$ Athletics T53 New  $\overline{\mathsf{v}}$ event Save Changes Move to History Analysis (PDF) **Apply to Results Historical Classification Status** Limitation Sport Save Changes Delete back to search © 2018 International Paralympic Committee<br>Adenaueraliee 212-214, 53113 Bonn, Germany, Tel. +49-228-2007-209<br>For technical support, please contact Jean-Christophe Comu at sdmsadmin@paralympic.org

### **ALL** PI and VI athletes must have a **MDF** uploaded **ALL** II athletes must have a **TSAL form** uploaded

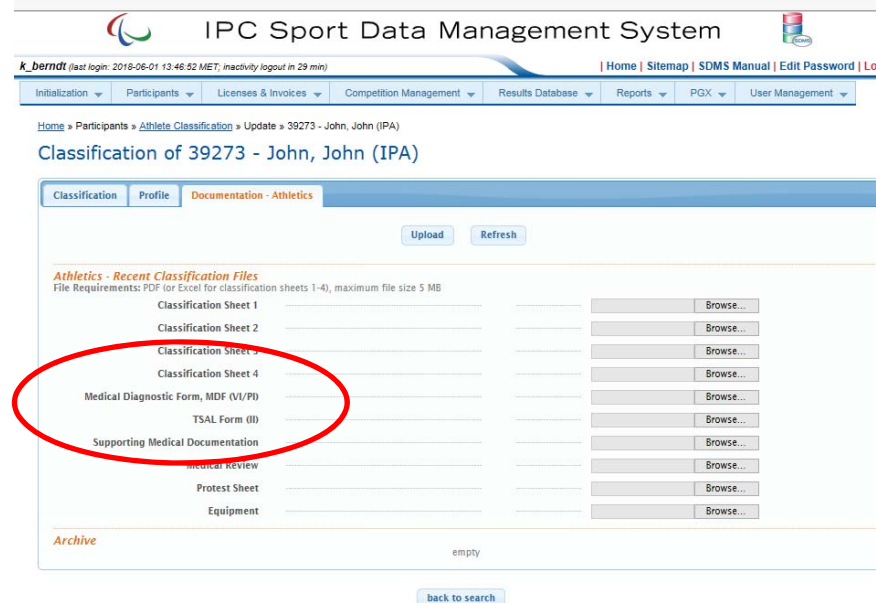

© 2018 International Paralympic Committee<br>Adenauerallee 212-214, 53113 Born, Germany, Tel. +40-228-2007-200<br>For technical support, please contect Jean,Christophe Comu at sdmsadmin@paralympic.org

## **Important information:**

For PI and VI athletes, **additional supporting medical documentation** may be required. Please see requirements needed in the MDF document

II athletes, **must** also be registered with **INAS prior** to having a WPA license. Please see **INAS** website: https://inas.org/

**Note:** once athletes have undergone classification, you can also find the assessment results here

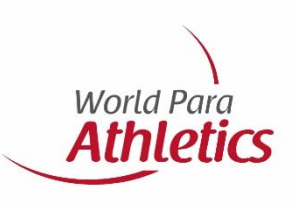

## **5‐ WPA approval stage**

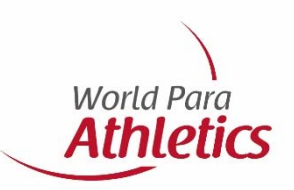

Once steps 1 and 2 are completed WPA will check the following:

1‐ Eligibility Form is **filled‐out correctly and signed** by athlete, NPC and parent/guardian (for athletes under 18 years old and also for II athletes).

2‐ MDF/TSAL are filled‐out correctly and signed by a **medical doctor** (for PI MDF) or a **ophthalmologist** (for VI MDF) or a **coach** (for TSAL).

**NOTE:** It is **mandatory** for the confirmation box **A** above the signature to be ticked in the Eligibility Form and in the MDF.

# **6‐ License package**

At the start of each season the license package must be paid in order to license your athletes

An invoice for licences (per sport) will be created automatically by SDMS

The invoice must be downloaded in SDMS directly. Please do not forget to complete your address and tax information, for the invoice to be valid

To download an invoice, please click on: **Licenses & Invoices**

**License Packages**

 $\sim$ **IPC Sport Data Management System** 8-20 15:45:52 MET; inactivity logout | Home | Privacy | Sitemap | SDMS Manual | Edit Password | XXX (last lo Licenses & Invoices  $\sim$  $ent \leftarrow$  Reports  $\leftarrow$ License Package Dear John John, License Overview & Annlication Welcome to SDMS License Cards are some direct links to the main tools of this web application INVOI **STATISTICS** Address Bool **SDMS Manual for NPCs** Please find below a summary or the mixe SDMS in figures The manual for this annlication is designed for users from National Paralympic 181 NPCs Committees (NPCs) and contains guidelines how to register athletes, update their<br>information, buy license packages and finally license the athletes. 20115 active athletes/ quides 9748 competitions\* 540060 uploaded results\* **&** Register My Athletes TIPS 29475 confirmed records Register and update your athletes here. When a new registration is completed, their **8** Field Info Button registration is reviewed, and the result of the review appears in the license overview & annlication section ever you see this blue i-button next to a The new IPC Athlete Eligibility Agreement reflects the IPC's continued efforts to comply with German and EU data protection and privacy laws. wherever you see this blue Houtum hext to a<br>field on any registration or detail page, click<br>the icon to get detailed information about the<br>purpose of the field and potential restrictions,<br>imitations, and/or consequences of MODULES **T** Check License Packages & Invoices **IPC Online Entry System** NEW REGULATIONS SINCE 2017: Unlimited licence packages are available for each NPC. Please check the licence package page for the pre-loaded invoices. intant SDMS module is the IP **IPC Contacts and Support** ded the NPC needs to finalise it (invoice recipien Online Entry & Bipartite System (EBS) whit led, paid, and the on SDMS data and specific criteria. Click her issociated unlimited package used for the rest of the se If you have any pr refer to this list of IPC officers who of **E** License Overview & Application **IPC Online Entry Syster Para Athletic** Para Atmetics<br><u>Ms Kelly Berndt</u><br>Para Swimming<br><u>Ms Anna-Sophie Hippke</u> License your registered athletes, and view comments and<br>recent registrations. status on your **IPC Team Uniform Inspection** Para Powerlifting<br>Mr Sam Munkley iajor events according to the manufact<br>uidelines published by the IPC. For fur Shooting Para Sport nformation, please contact the IPC Marketin & Brand department <mark>Vis Camila Rodrigue</mark><br>Para Ice Hockev

**IPC Uniform Inspection** 

*Continue to next slide…..*

Ms Barbora Kohoutova<br>Para Snow Sports (AS/NS/SB) Ms Elke Gundermann

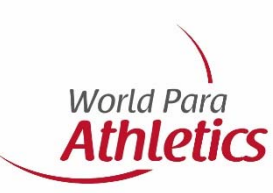

# **7‐ Licensing an athlete**

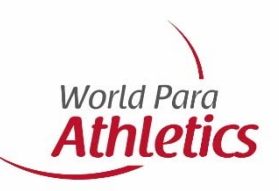

Once steps 5 and 6 are completed (the athletes have been checked by WPA and the fees have been paid), athletes will appear in the **License Overview & Application** page. You will then need to complete the final stages!

There are 2 options to find the License Overview & Application page:

**Option 1**: click on **License Overview & Application** from the home page

**Option 2:** click on the following tabs, at the top of page **Licenses & Invoices**

**License Overview & Application**

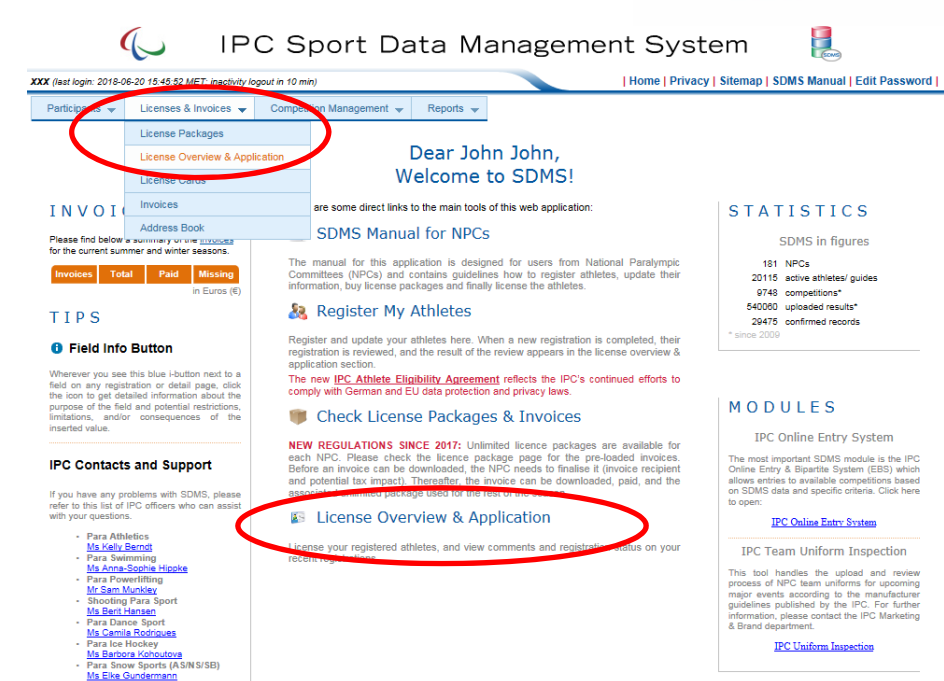

First you will need to select the correct **Season** (i.e. Summer Season 2018)

### *Then….*

If athletes have been approved, their **License Status** will say **New**  and you can license them

If athletes have **not** been approved their **License Status** will say **Registration Incomplete.** In which case a reason will be provided under **Comments**

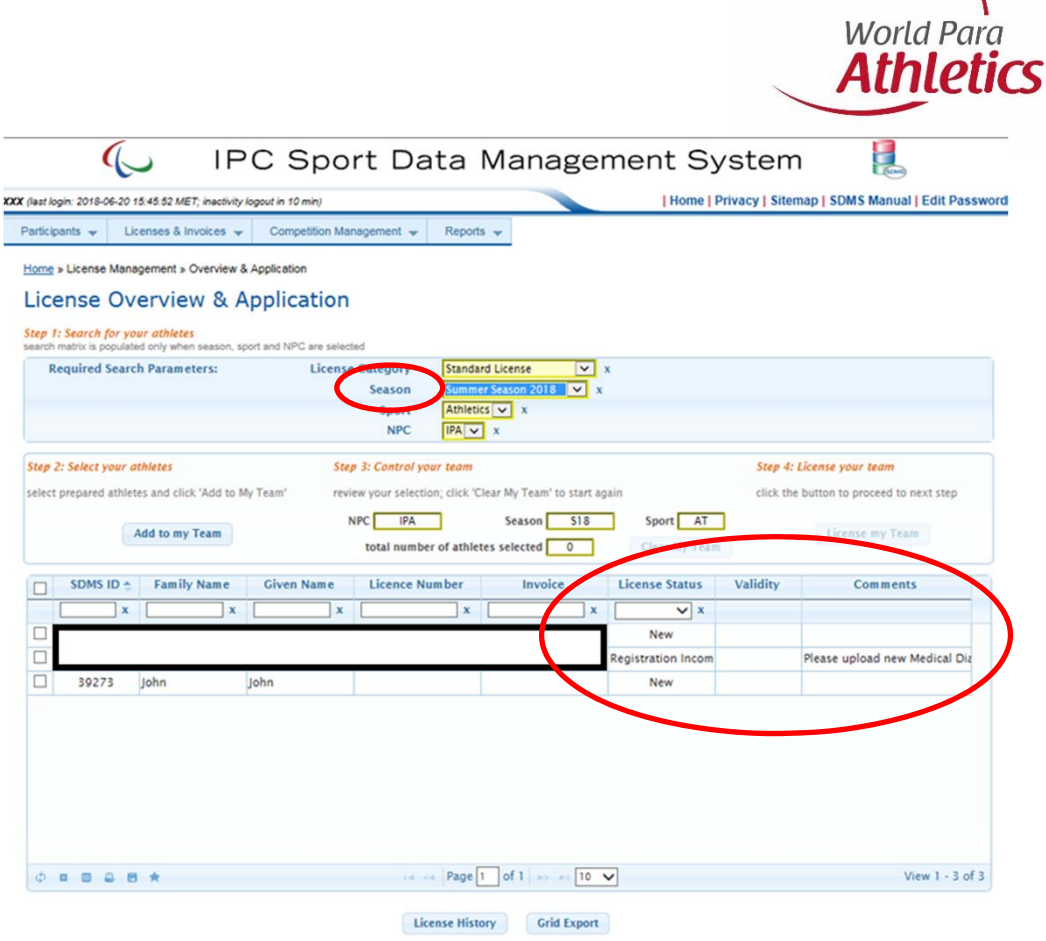

If the athletes have been approved and have a license status **'New',** as per below, they can be licensed.

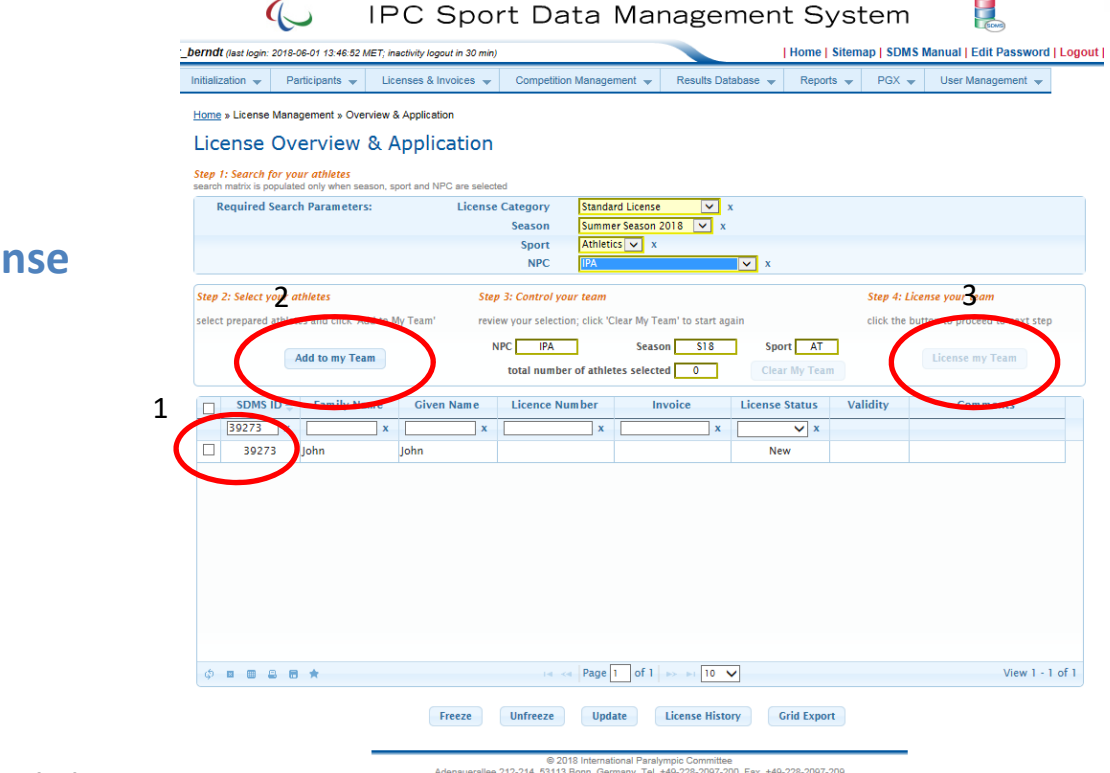

Click on the following:

1 ‐ **Athlete (s) you wish to license** 2‐ **Add to my Team** 3‐ **License my Team**

*Continue to next slide…..*

⊛ 2018 International Paralympic Committee<br>Adenauerallee 212-214, 53113 Bonn, Germany, Tel. +49-218-7200, Fax. +49-228-2097-208<br>For technical support, please contact Jean-Christophe Cornu at sdmsadmin@paralympic.org

**World Para Athletics** 

On this next page, click on the following to finalise:

1‐ **Package number** 2‐ **Confirmation boxes**3‐ **Confirm & License**

**Note:** Once these steps are done and confirmed, **your athletes are then licensed!**

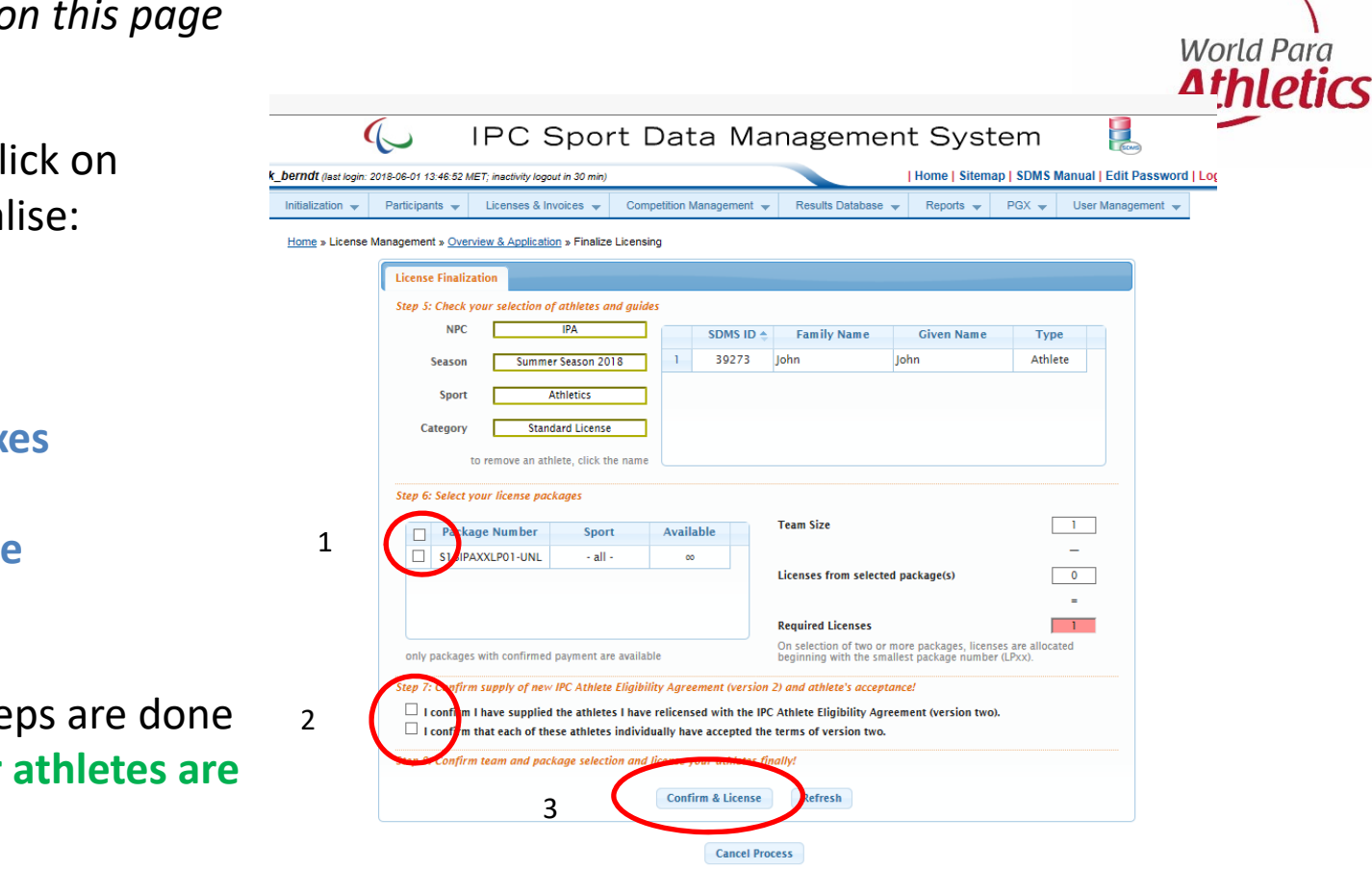

# **8‐ Legend**

**WPA:** World Para Athletics

**SDMS:** Sport Data Management System

**NPC:** National Paralympic Committee

**MDF:** Medical Diagnostic Form

**INAS:** International Federation for Athletes with Intellectual Impairments

**World Para** Athletics

**TSAL:** Training History & Sport Activity Limitation

**PI: Physically Impaired** 

**VI:** Visually Impaired

**II:** Intellectually Impaired

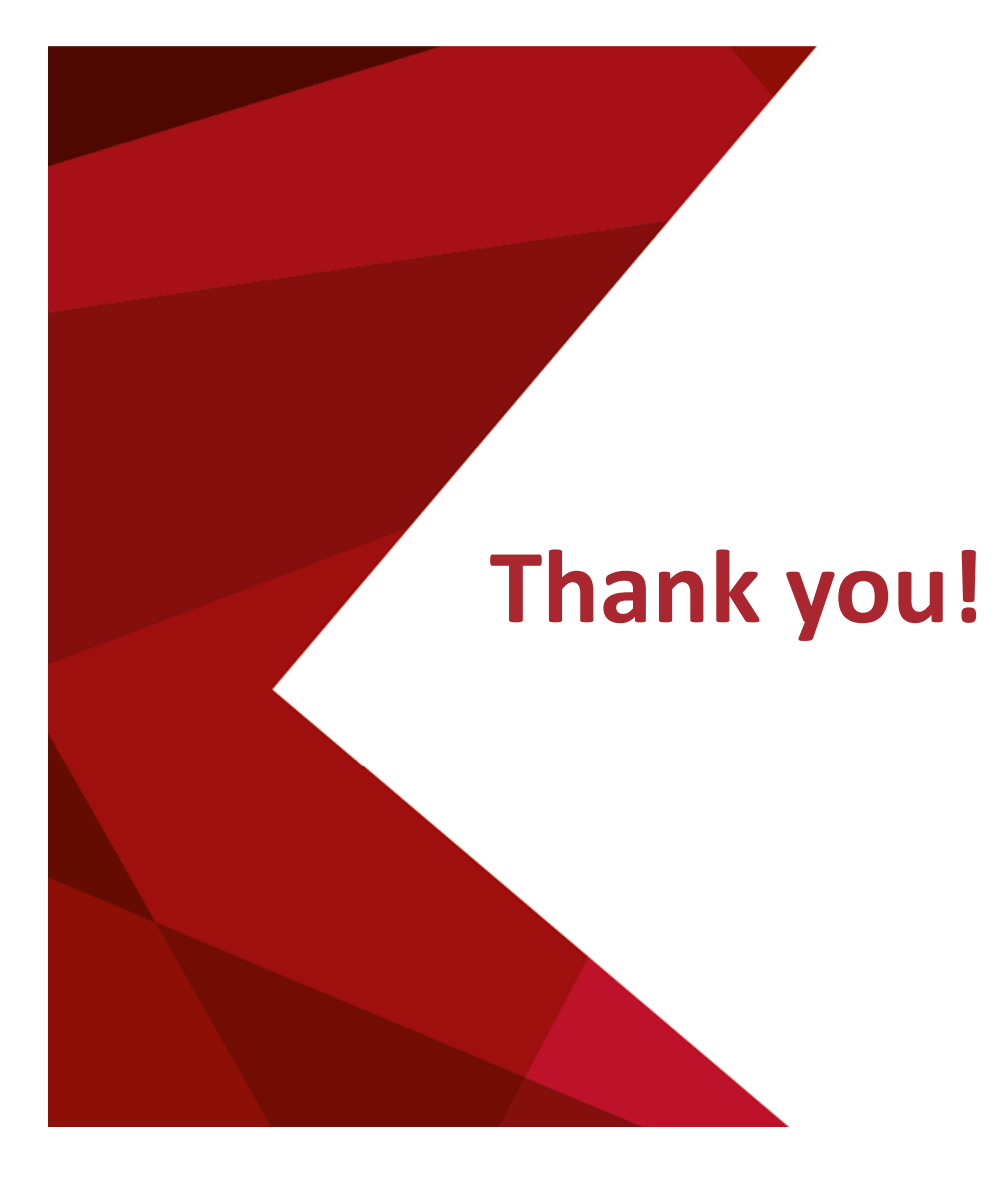

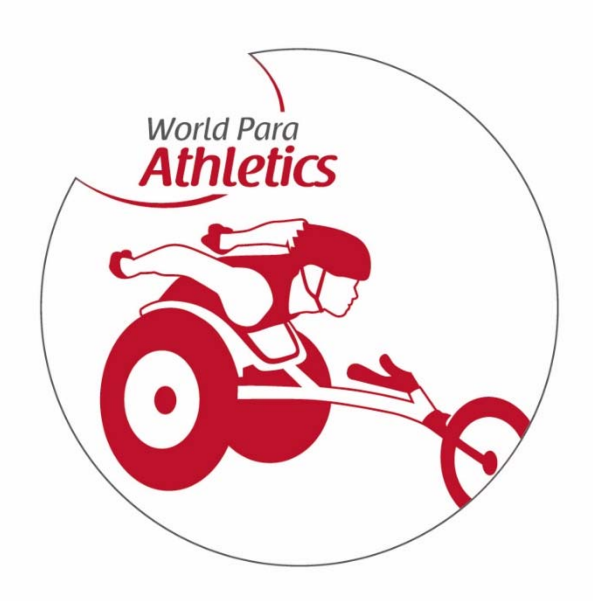